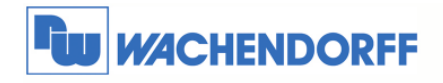

Wachendorff Prozesstechnik GmbH & Co. KG Industriestrasse 7 D-65366 Geisenheim<br>Tel.: +49 (0) 67 22 / 99 65 - 20<br>Fax: +49 (0) 67 22 / 99 65 - 78 www.wachendorff.de

# Technical Note 0407 eWON **Fernwartung einer Jetter-Steuerung**

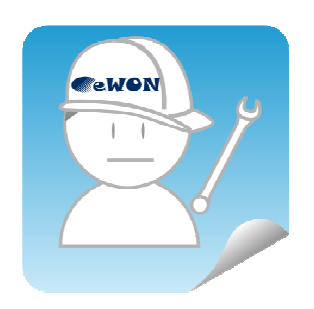

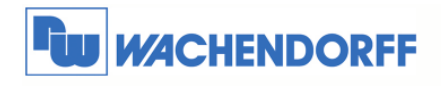

Wachendorff Prozesstechnik GmbH & Co. KG Industriestrasse 7 D-65366 Geisenheim<br>Tel.: +49 (0) 67 22 / 99 65 - 20<br>Fax: +49 (0) 67 22 / 99 65 - 78 www.wachendorff.de

## Inhaltsverzeichnis

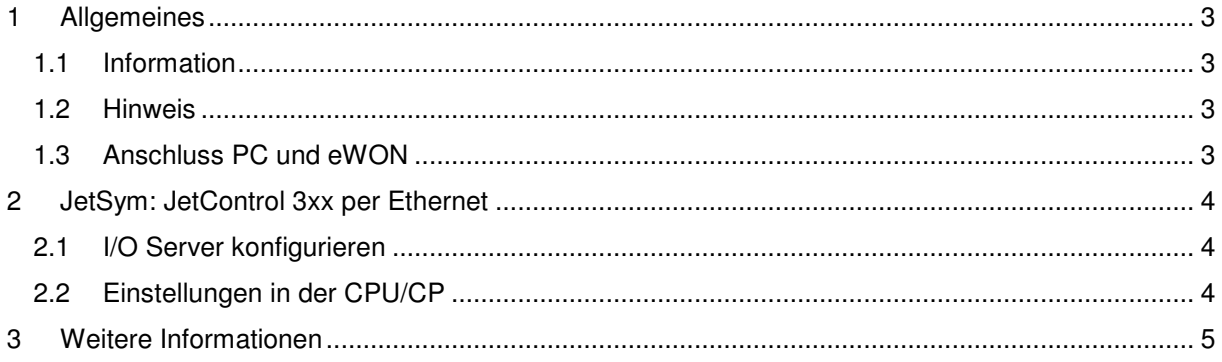

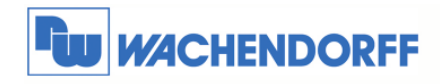

Wachendorff Prozesstechnik GmbH & Co. KG Industriestrasse 7 D-65366 Geisenheim Tel.: +49 (0) 67 22 / 99 65 - 20 Fax: +49 (0) 67 22 / 99 65 - 78 www.wachendorff.de

## **1 Allgemeines**

#### **1.1 Information**

In dieser Technical Note beschreiben wir den Fern-Zugriff auf eine Steuerung.

Mit den eWON-Routern haben Sie die Möglichkeit, aus der Ferne auf Ihre Steuerung zuzugreifen, so als ob Sie lokal mit dieser verbunden wären.

Dabei ist es unerheblich, ob Sie sich per Modem-Direkteinwahl, Internet VPN Verbindung oder auch lokal mit dem eWON verbunden haben.

#### **1.2 Hinweis**

Wir werden an dem Beispiel einer Jetter-Steuerung in dieser Technical Note die grundsätzliche Vorgehensweise beschreiben. Für eine Kommunikation zu weiteren Steuerungen schauen Sie bitte in das eWON Haupthandbuch, welches Sie auf der Webseite von Wachendorff finden können. Diese Technical Note ersetzt nicht das Handbuch. Sie dient rein als Einstieg. Für alle weiteren Fragen ist das Handbuch zurate zu ziehen.

Die prinzipielle Vorgehensweise ist bei jeder Steuerung und Treiber gleich.

Diese Technical Note dient als Beispiel einer funktionierenden Anwendung. Eine Haftung ist für Sach- und Rechtsmängel dieser Dokumentation, insbesondere für deren Richtigkeit, Fehlerfreiheit, Freiheit von Schutz- und Urheberrechten Dritter, Vollständigkeit und/oder Verwendbarkeit – außer bei Vorsatz oder Arglist – ausgeschlossen.

#### **1.3 Anschluss PC und eWON**

Um den eWON-Router in Betrieb zu nehmen, müssen Sie ihn zunächst mit Ihrem PC/ Laptop verbinden. Dazu gibt es verschiedene Möglichkeiten. Grundsätzlich muss der PC mit einer der LAN-Schnittstellen des eWON verbunden werden.

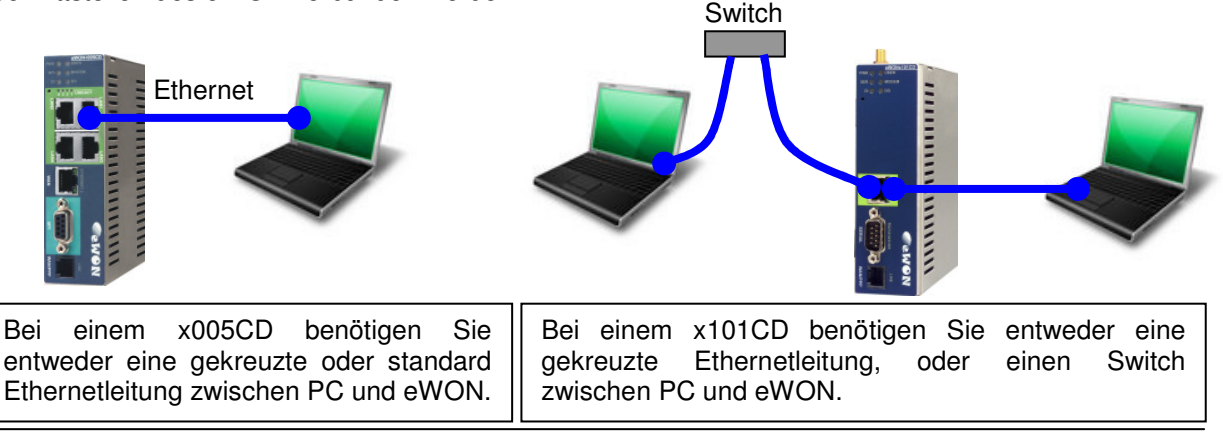

© Copyright by Wachendorff Prozesstechnik GmbH & Co. KG, Industriestraße 7, D-65366 Geisenheim, Tel.: 06722/9965-20, Fax.: -78 Angaben ohne Gewähr Irrtümer und Änderungen vorbehalten. Stand 04/2013

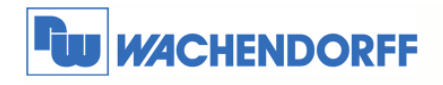

Wachendorff Prozesstechnik GmbH & Co. KG Industriestrasse 7 D-65366 Geisenheim Tel.: +49 (0) 67 22 / 99 65 - 20 Fax: +49 (0) 67 22 / 99 65 - 78 www.wachendorff.de

## **2 JetSym: JetControl 3xx per Ethernet**

#### **2.1 I/O Server konfigurieren**

Wenn Sie Ihre CPU per Ethernet mit dem eWON verbunden haben, brauchen Sie im eWON keine Einstellungen vorzunehmen.

#### **2.2 Einstellungen in der CPU/CP**

Um nachher über die Einwahl auf die CPU zu gelangen, müssen in der Hardwarekonfig der JetSym ein paar Einstellungen vorgenommen werden. Diese müssen auch in die Hardware vor Auslieferung der Anlage eingeladen werden.

 $B = 0$ 

**D**  $25 + 11 + 2$ 

Beispiel bei Einsatz einer JC-340 Öffnen Sie die Registerkarte Hardware Ihres Projektes. Klappen Sie danach den Strukturbaum der Konfiguration Release auf. Ein Doppelklick auf CPU öffnet ein weiteres Fenster. Dort stellen Sie die IP-Adresse der CPU ein.

Alle Einstellungen sind nun fertig konfiguriert. Überspielen Sie die Hardwarekonfiguration. Weitere Einstellungen in JetSym sind nicht erforderlich.

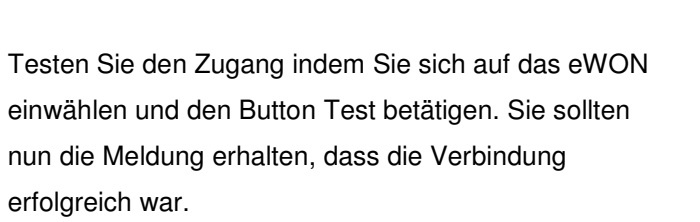

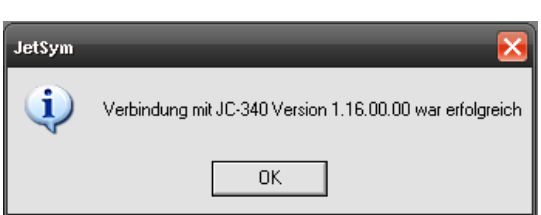

**四回音 角** 

**Ticipio** 

**Buton** 

- 458 89

 $\overline{\phantom{0}}$  $Let$ US-Update

 $\rightarrow$ 

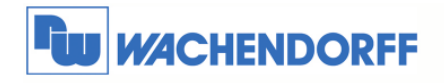

Wachendorff Prozesstechnik GmbH & Co. KG Industriestrasse 7 D-65366 Geisenheim<br>Tel.: +49 (0) 67 22 / 99 65 - 20<br>Fax: +49 (0) 67 22 / 99 65 - 78 www.wachendorff.de

### **3 Weitere Informationen**

Weitere Informationen und Hilfestellungen finden Sie auf der Homepage von Wachendorff Prozesstechnik GmbH & Co. KG (www.wachendorff.de/wp).

Unsere Anwendungsberatung und Support erreichen Sie unter: Tel.:  $+49(0)6722/9965-966$ Email: eea@wachendorff.de